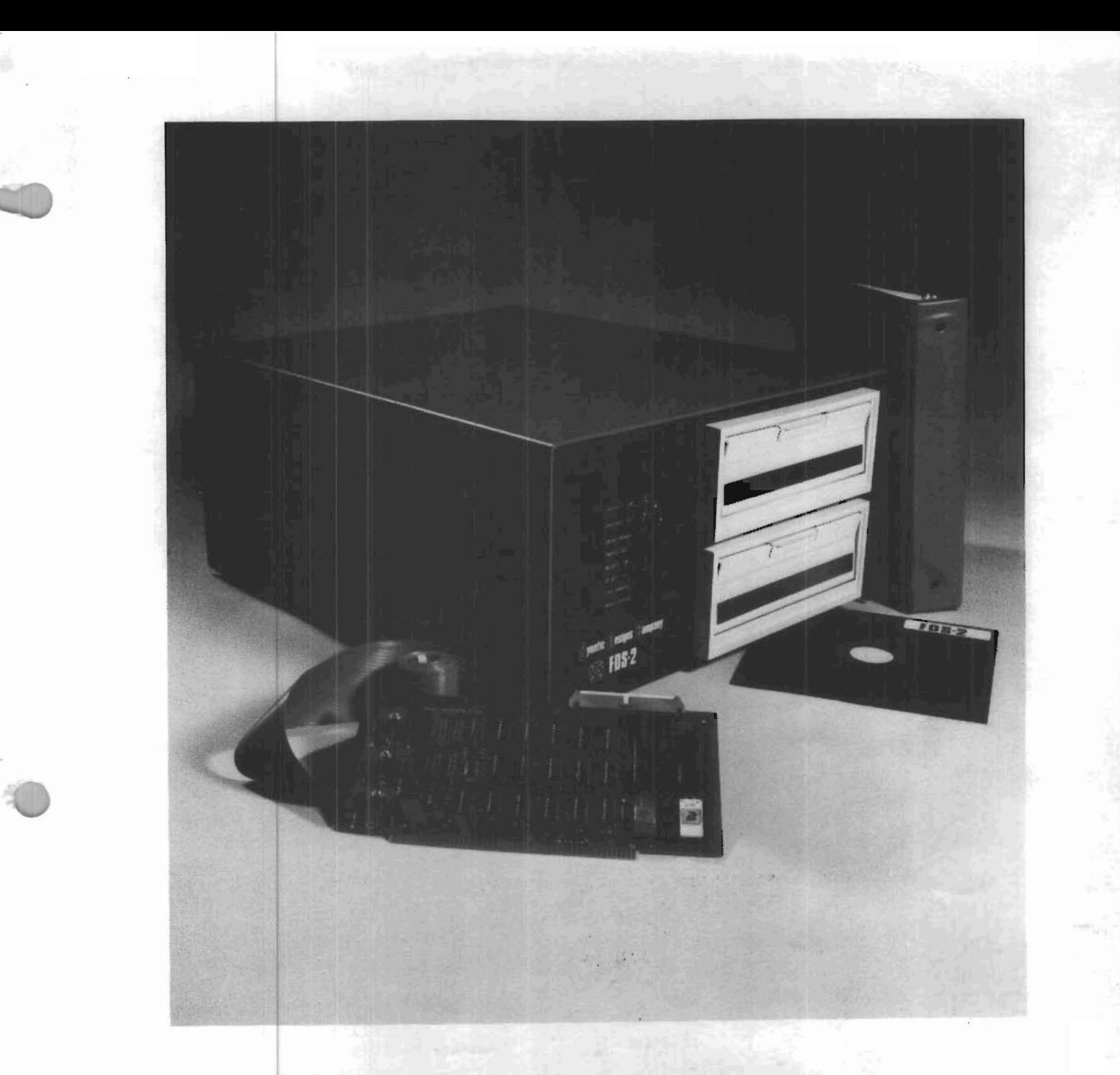

# **Synetic Designs Gompany**  $\hat{S}$  FDS-2 **MANUAL**

POB 2627, Pomona, CA 91766 phone 714-629-1974

### TABLE OF CONTENTS

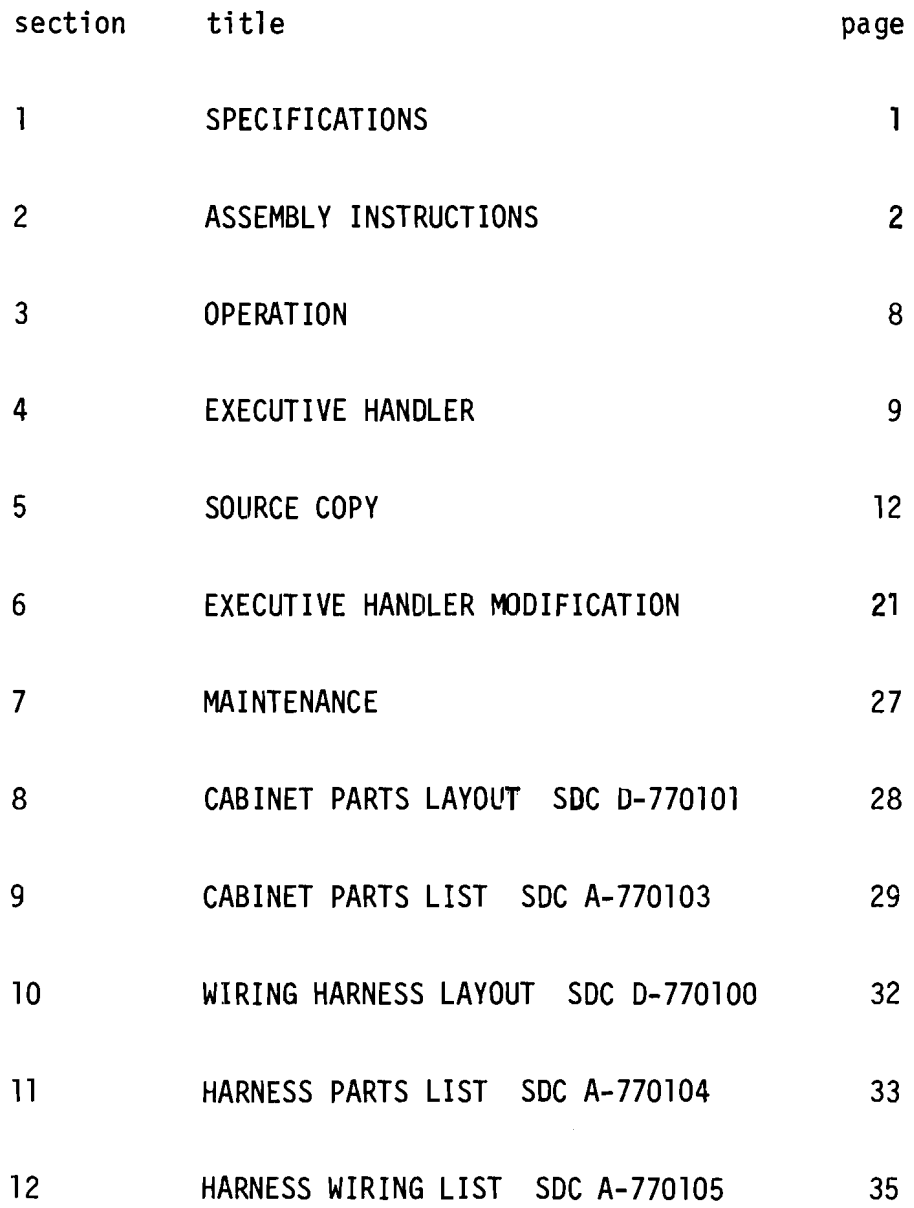

 $\label{eq:2.1} \frac{1}{2} \sum_{i=1}^n \frac{1}{2} \sum_{j=1}^n \frac{1}{2} \sum_{j=1}^n \frac{1}{2} \sum_{j=1}^n \frac{1}{2} \sum_{j=1}^n \frac{1}{2} \sum_{j=1}^n \frac{1}{2} \sum_{j=1}^n \frac{1}{2} \sum_{j=1}^n \frac{1}{2} \sum_{j=1}^n \frac{1}{2} \sum_{j=1}^n \frac{1}{2} \sum_{j=1}^n \frac{1}{2} \sum_{j=1}^n \frac{1}{2} \sum_{j=1}^n \frac{$ 

'-

# **SPECI FICATIONS**

### FEATURES:

IBM 3740 Format and Media Compatible Contains Full Formatter and Controller Plug compatible interface available for popular microcomputers Software Operating Systems available for 8080 and 6800 systems Up to 4 drives with 1 million bytes online storage Full Sector Read/Write Buffers allow asynchronous or DMA transfers Individual Drive Write Protect capability.

#### FORMAT:

- 256,256 Bytes/Diskette
- 77 Tracks/Diskette
- 26 Sectors/Track
- 128 Bytes/Sector
- Uses IBM 3740 initialized media commonly available
- Fully IBM Format Compatible

#### PERFORMANCE:

 $\backsim$ 

- 360 RPM Rotation
- 10 ms Track to Track Access
- 40 ms Head Load

- 
- Black Textured Front Panel SYNETIC DESIGNS COMPANY
- IBM Standard Blue Textured Cover Post Office Box 2627
- Dual Horizontal Drives Pomona, CA 91766
- 40 Pounds shipping weight w/o Drives.
- Rackmount Option Available Phone 714-629-1974

#### HARDWARE STATUS:

- Busy Indicator
- Selected Unit Indicators
- CRC Error Indicator
- Drive Status Indicator
- Individual Protect Switches
- Onboard PROM minimonitor

#### POWER:

- 115 VAC,
- EMI Filter provided.
- Power Supplies Fan Cooled

#### CABINET: CONTACT:

- 8.75 x 19 x 20 inches Your local computer store or
	-
	-

Due to UPS shipping limitations, the FDS-2 is normally shipped separately from the iCOM FF36 Frugal Floppy. This allows easier handling and provides better protection when shipping. About 10 minutes is required to mount the two drives and plug in the required connectors and interface board. The system diskette provides Ready-to-use software.

FDS-2 ASSEMBLY

### $\frac{1}{2}$  **Synetic Designs Gompany. PAGE** <sup>2</sup> OF</sup>

#### INSPECTION and ASSEMBLY

#### Shipping

The SOC FDS-2 Floppy Disk System is shipped separate from the iCOM FS36 Frugal Floppy (iCOM trademark). This avoids shipping limitations and provides better protection to the equipment.

### Inspection

Upon receipt, the user should inspect the product and its shipping container for any signs of damage or abuse. Each unit is throughly inspected and tested before it is shipped from the factory. If any signs of damage or abuse are evident the user should notify the carrier immediately to request settlement since the carrier assumes responsibility when the unit leaves the factory.

#### Tools

The only tool required for assembly is either a stubby or offset straight blade screwdriver.

#### Assembly

 $\sim$ 

\..

- 1. Unpack and layout all the components of both the FDS-2 and the FS36 systems.
- 2. Install the two MUX boards behind the floppy drives as shown in Figure 1 using the two screws provided with each MUX board.
- 3. Remove the four rubber feet from the bottom of each of the floppy drives. These will not be used.
- 4. Note the small Drive Select Jumper on the MUX boards as shown on Figure 1. One drive should be selected (jumpered) as unit Ø and the other drive should be selected as unit 1.

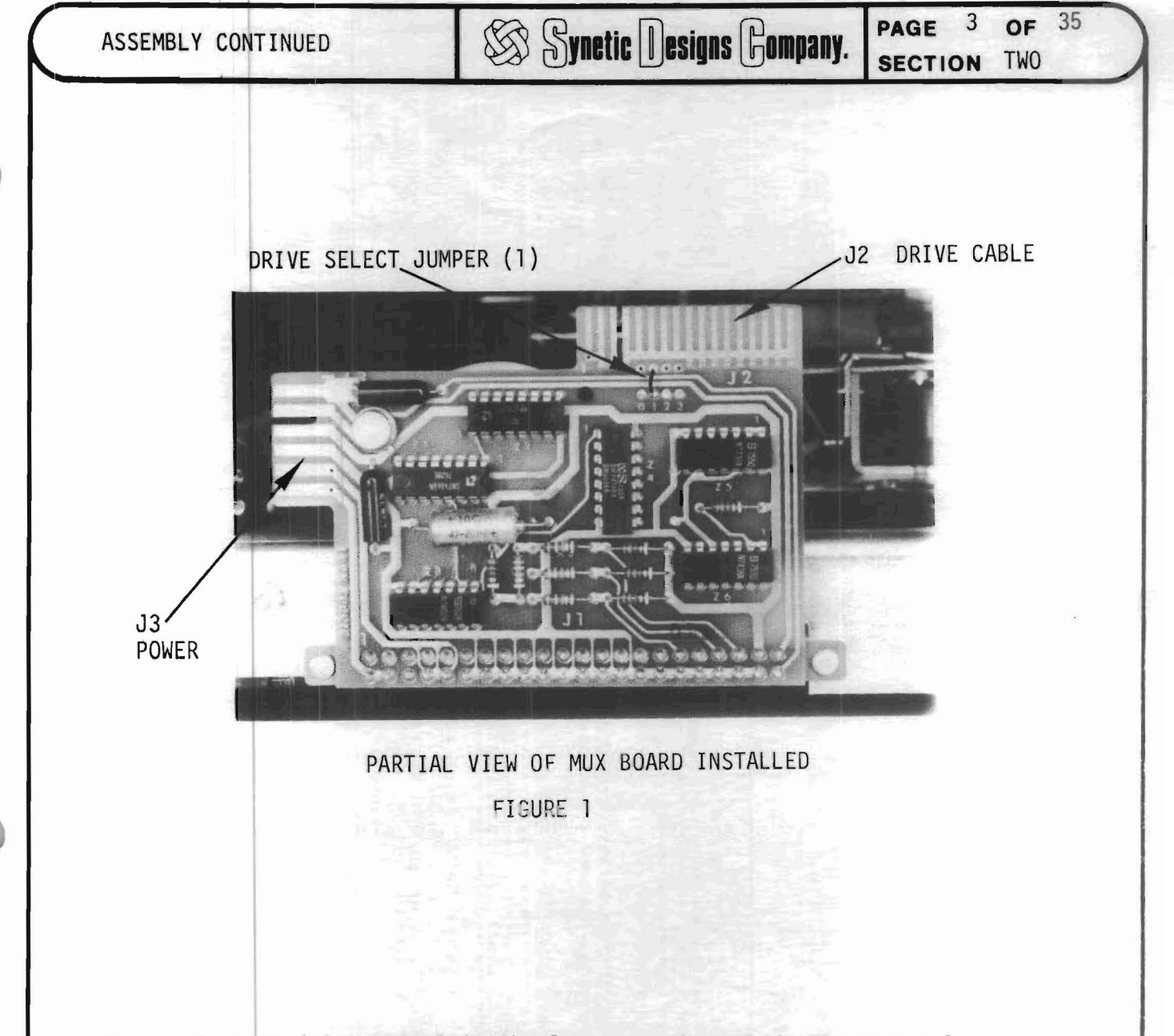

- Install drive unit 1 in the lower opening of the front panel 5. carefully sliding it into the cradle. The MUX board connector J2 should be pointing up as illustrated in figure 1.
- 6. Insert the four 1/4"x8-32 screws through the cradle and into the side of the drive. Adjust the drive position until the bezel is flat against the front panel. Now tighten the four screws,
- 7. Install drive unit  $\emptyset$  in the upper opening of the front panel repeating steps 5 and 6.

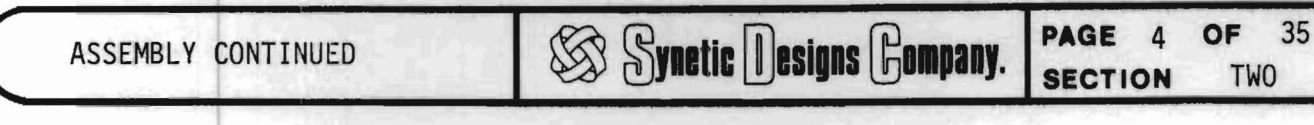

8. Locate the flat drive cable, unroll it and work it untill it lays flat. Refer to figure 2 below and install the drive cable using 45° bends to form corners as shown in the photograph. Start by installing connector P2-l as shown on figure 2.

> Pl plugs into Jl of controller board Z2.

**SECTION** 

 $\mathcal{L}$ DRIVE CABLE (folded)

P2-1 DRIVE Ø P2-2 DRIVE 1

 $\lambda$ , ,

VIEW OF FLOPPY DRIVES MOUNTED IN CRADLE FIGURE 2

9. Refer to figure 3 on the next page and install the two board-to-board jumpers on the two controller boards Zl and Z2. The controller boards may now be lowered into the card guides as illustrated in figure 4. Board Z2 should be nearest the drives.

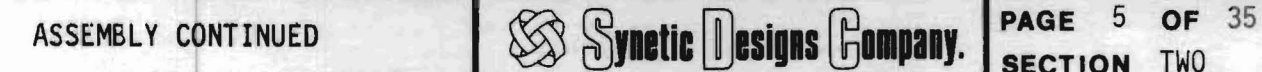

10. Connect Pl shown in figure 2 to the controller boards as shown in figure 4.

**SECTION** TWO

11. Connect the two connectors P3-l and P3-2 of the cabinet power supply wiring harness to the MUX boards making sure that the polarization keys are in the connector blocks.

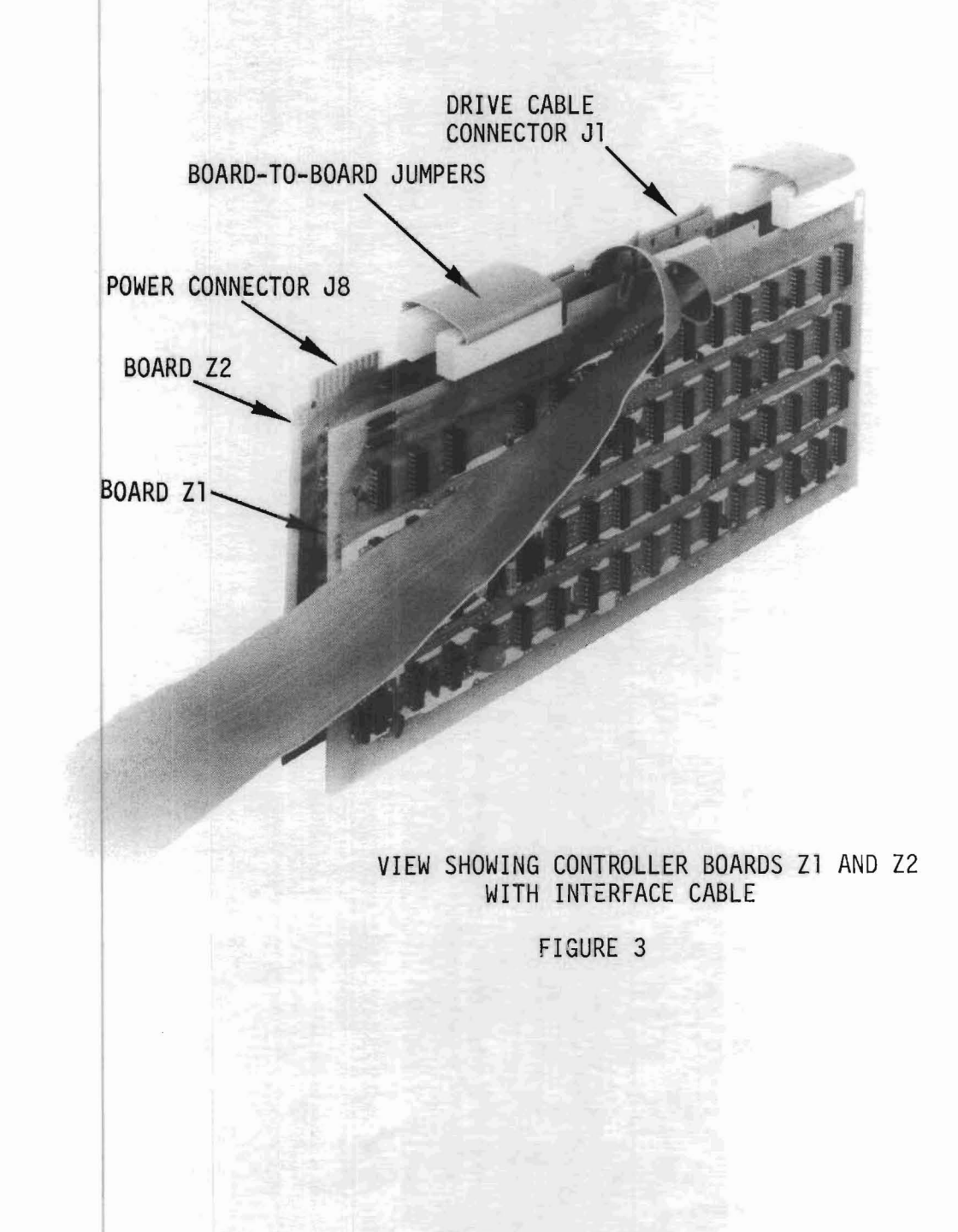

- 12. Connect the wiring harness connector P8 to the controller board Z2 making sure that the polarization key is properly installed.
- 13. Visually inspect the connections to the front panel led displays and switches and replace any connections that may have become dislodged.
- 14. Check the cabinet for any foreign matter and clean as required.
- 15. Connect the interface cable to the controller cards as shown in figure 3. The cable connector blocks are smaller than the board connector housings. Polarizing pins are located in the cable connector blocks to help in orientation. When finished with the connections drape the interface cable over the rear panel.
- 16. The cabinet may now be covered with the aluminum shell using the remaining six 3/8"x8-32 screws provided.

\*\*\*\*\*\*\*\*\*\*\*\* CAUTION \*\*\*\*\*\*\*\*\*\*\*\*\*

NEVER ATTEMPT REPAIRS WITH THE POWER CORD PLUGED IN. Lethal high voltage is exposed within the cabinet. ALWAYS DISCONNECT THE POWER CORD.

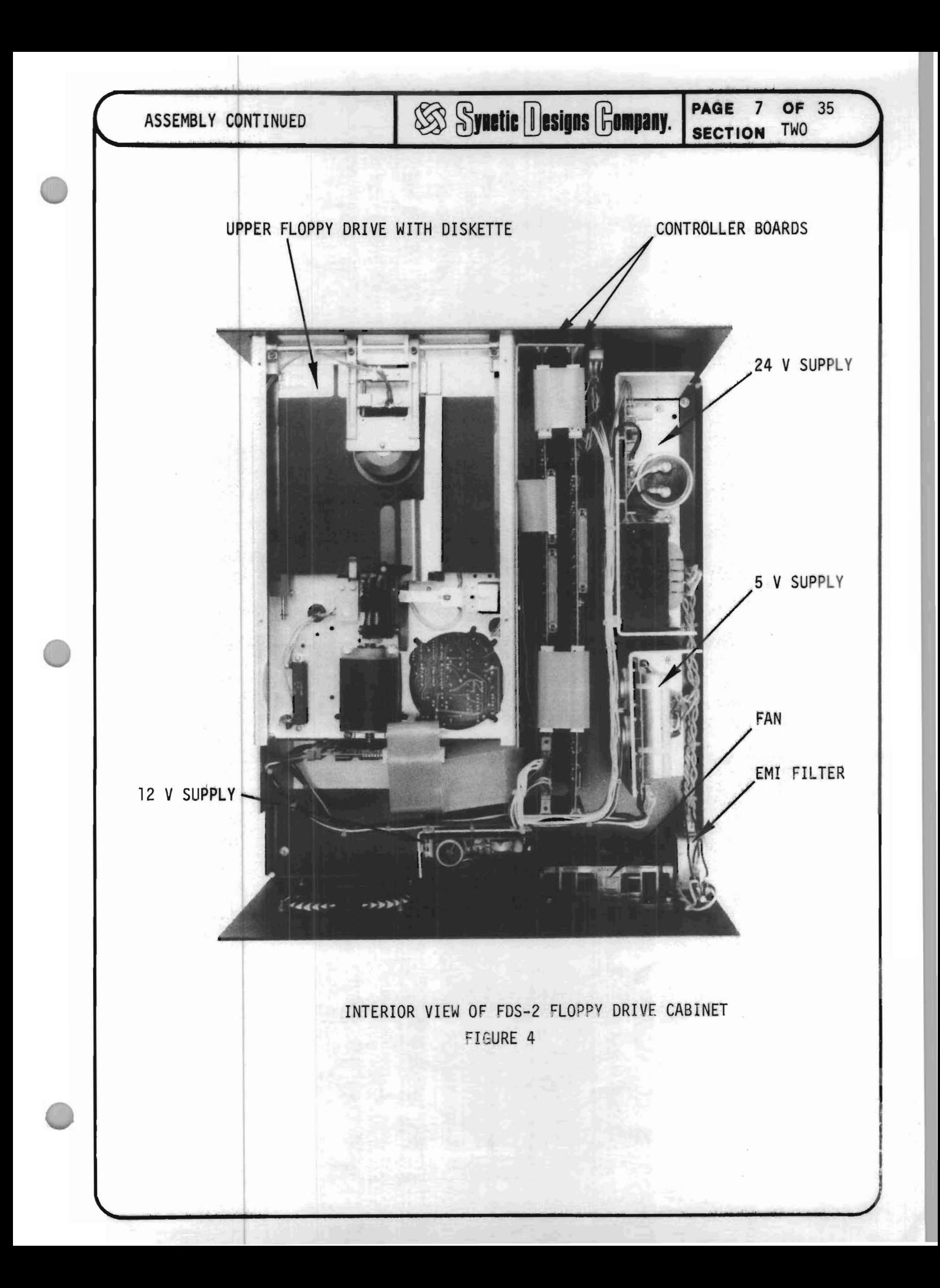

#### OPERATION - IMSAI  $\bigotimes$  **Synetic Designs Gompany, PAGE** 8 OF 35 **SECTION**

#### OPERATION - IMSAI

The FDS-2 Disk System comes ready-to-use and no software patches are required. All necessary I/O vectors, I/O routines, Initialization, and relocation routines necessary for operation on an IMSAI Microcomputer are on the supplied SDC IMSAI MASTER Diskette. As soon as the system is up the user should copy the MASTER Diskette producing a WORKING Diskette. Use the WORKING Diskette normally and should a mistake be made the user can simply copy the MASTER again.

#### **Configuration**

- 1. Standard IMSAI Mainframe and MPU board.
- 2. IMSAI SIO Serial I/O board using ports 2 and 3 (this is the standard console port).
- 3. 12K (minimum suggested) RAM memory, 16K or more preferred.
- 4. No options located in address locations COOOH thru C47FH. This space is reserved since the interface board ROM and RAM memory is located there.

#### Preparation

- 1. Check that the console I/O port is at 2 and 3 and working.
- 2. Check that minimum RAM memory (starting at location OOOOH) is properly working. The iCOM mini-monitor has a memory test routine.
- 3. Check that all disk system board and connectors are properly connected.

#### Operation

- 1. Turn the computer and disk power on.
- 2. STOP the computer
- 3. Insert the MASTER diskette into the upper drive with the label up and still showing when fully inserted.
- 4. Close the drive door and the motor should start.
- 5. RESET the computer.

Ţ

- 6. EXAMINE location COOOH. A C3 instruction should be indicated.
- 7. RUN The drive READY light should come on indicating that the system is loading into RAM working memory. After several seconds the console should print:

SDC AVAILABLE MEMORY IS Ø THRU XXXXH ICOM FDOSII/8080-0 1.0

Where XXXX indicates the size of contiguous RAM memory starting at OOOOH. EXECUTIVE HANDLER

-~

#### SOC IMSAI EXECUTIVE HANDLER

The following brief description and source copy of the SOC EXECUTIVE HANDLER (copyright 1977) is provided to aid the more advanced user in developing a more sophisticated executive handler. Refer to the Memory Map while reading the description.

1.0 LOADING

When the FDOS-II (iCOM DISK OPERATING SYSTEM) and SDCEX (Synetic Designs Company Executive Handler) are loaded into RAM memory part of the SOCEX program overlays the FOOS-II program jump vectors. This overlay causes the vectors to be initialized. SDCEX gains control by overlaying two instructions (6 bytes); the start vector for FOOS-II (at 40H) and the update vector (at 43H).

#### 1.1 UPDATE VECTOR

When control is gained through the update vector the following sequence occurs;

- a) The stack pointer is set to lEFFH.
- b) All the registers are saved.
- c) Routine "REL" is called (refer to 1.3)
- d) All the registers are restored.
- e) Control is given to the update vector.

#### 1.2 START VECTOR

The following sequence is effected when control is gained through the start vector.

- a) The stack pointer is set to lEFFH.
- b) The routine "REL" is called.
- c) The routine "REST" is called.
- d) Control is given to the FOOS-II start vector.

#### 1.3 ROUTINE "REL"

- a) The FOOS-II start vector and the update vector are set to values FOOS-II gives them.
- b) Memory is measured in 256 byte increments starting from location OOOOH.

EXECUTIVE HANDLER CONTINUED

**SS Synetic Designs Gompany.** 

#### 1.3 CONTINUED

- c) The I/O routines are moved close to the top of measured memory. Enough room is left at the top of memory for the FDOS-II binary loader.
- d) The I/O routines are relocated by modifying the jump instruction.
- e) Control is returned to the calling routine.

#### $1.4$ ROUTINE "REST"

The IMSAI SIO board is initialized including the removal of the first character from the USART which is a garbage character. The USART is programmed for the following characteristics.

- a) Baud Rate Factor is 16X.
- b) Eight (8) bit data word.
- c) Received Parity Check is disabled.
- d) Transmitted Parity is set to ODD.
- e) Two (2) Stop bits are generated.
- f) All Error Flags are Reset.
- g) Receive is Enabled.
- h) Data Terminal is set READY.
- i) Transmit is Enabled.

The first part of the SDC memory message is sent utilizing the FDOS-II output routine.

The routine "MOUT" is called which prints the actual memory size. Control is then returned to the calling routine.

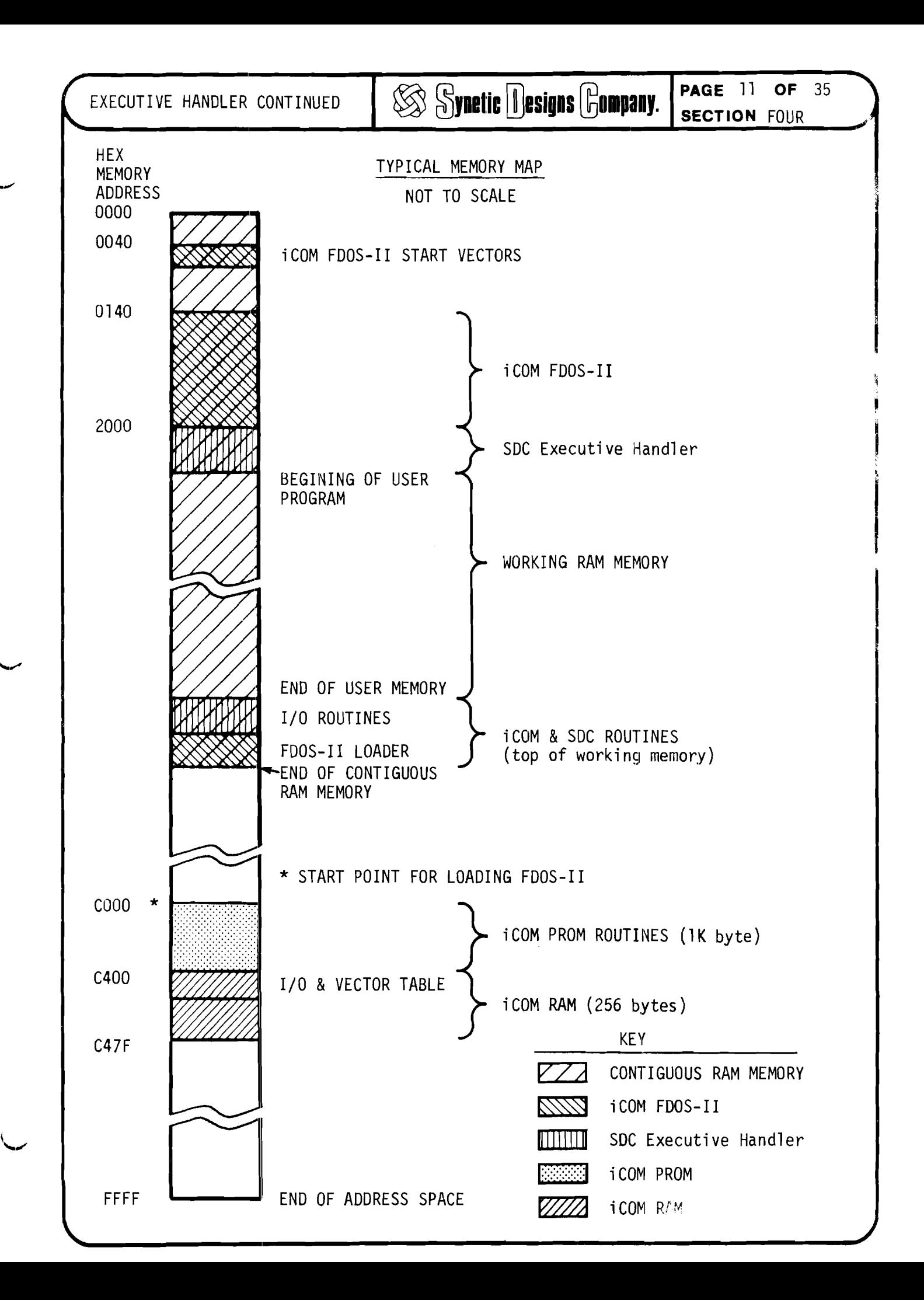

*r*

#### SOURCE COPY **800 REF REF PAGE** 12 OF 35 **SECTION**

The source copy of the SDC Executive Handler is provided to act as a guide in developing more sophisticated software.

0000

SDC EXEC

COPYRIGHT 1977 SYNETIC DESIGNS COMPANY  $\ddot{\phantom{a}}$ ÷ SOFTWARE PROVIDED HEREUNDER INCLUDING ANY  $\mathbf{r}$ SUBSEQUENT IMPROVEMENTS OR UPDATES, IS  $\ddot{\phantom{a}}$ FURNISHED TO CUSTOMER UNDER A LICENSE  $\ddot{\phantom{a}}$ FOR USE ON A SINGLE DISK SYSTEM AND  $\mathbf{i}$ MAY ONLY BE COPIED, IN WHOLE OR IN PART,  $\mathbf{r}$ (WITH THE INCLUSION OF SYNETIC DESIGNS COMPANY COPYRIGHT NOTICE) FOR USE ON SUCH SYSTEM. CUSTOMER SHALL NOT PROVIDE OR MAKE  $\mathbf{r}$ AVAILABLE THE SOFTWARE OR ANY PART ÷. THEREOF IN ANY FORM TO ANY THIRD PARTY ÷ EXCEPT THAT THE CUSTOMER MAY PROVIDE SOFTWARE TO A THIRD PARTY TO WHOM CUSTOMER TRANSFERS A SYSTEM. TITLE TO AND OWNERSHIP OF THE SOFTWARE AND ANY MODIFIED PARTS THEREOF SHALL  $\ddot{\phantom{a}}$ AT ALL TIMES REMAIN WITH SYNETIC DESIGNS COMPANY. $\ddot{\phantom{a}}$ 

#### PAGE 13 **Synetic Designs Gompany. SECTION**

OF 35

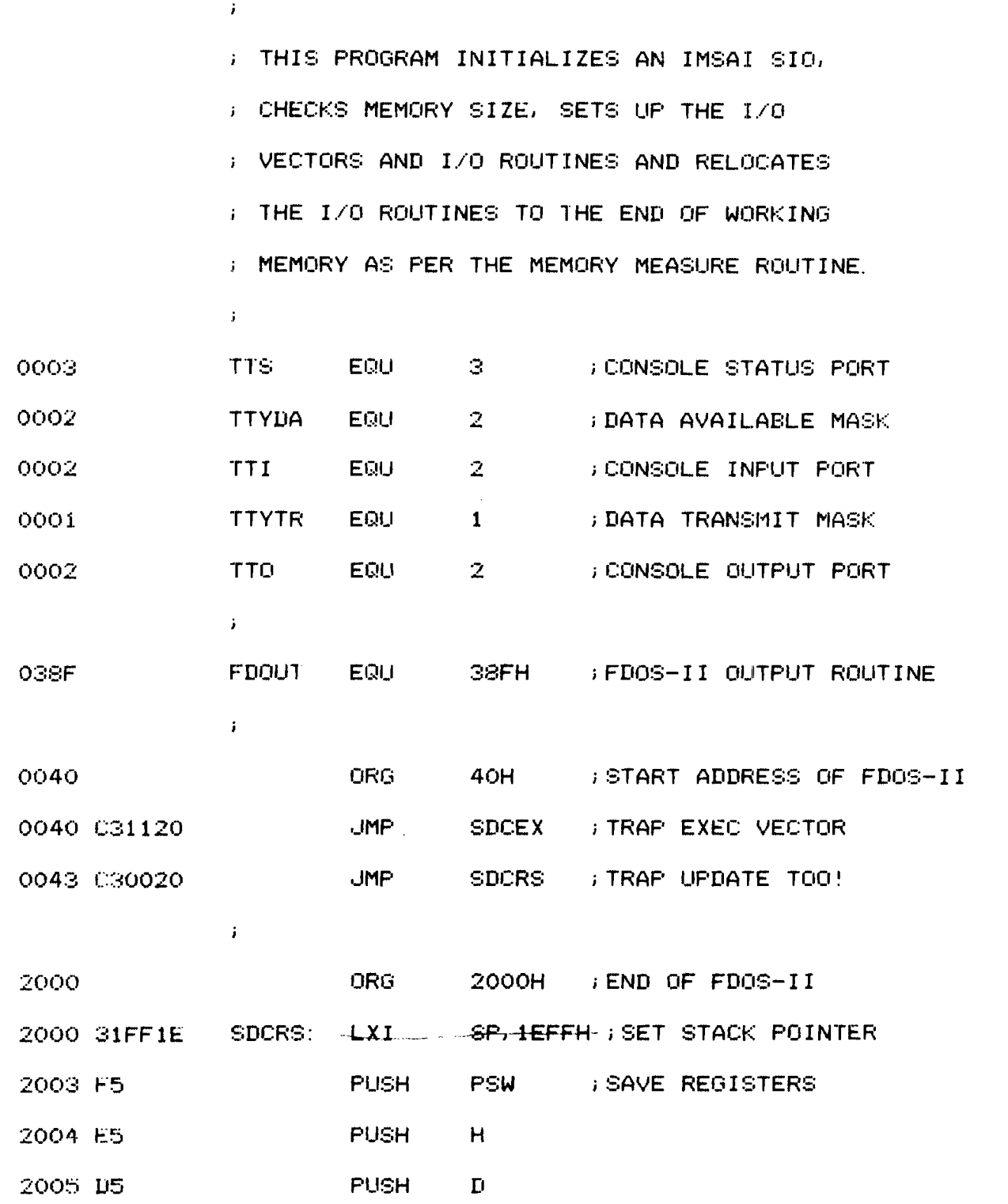

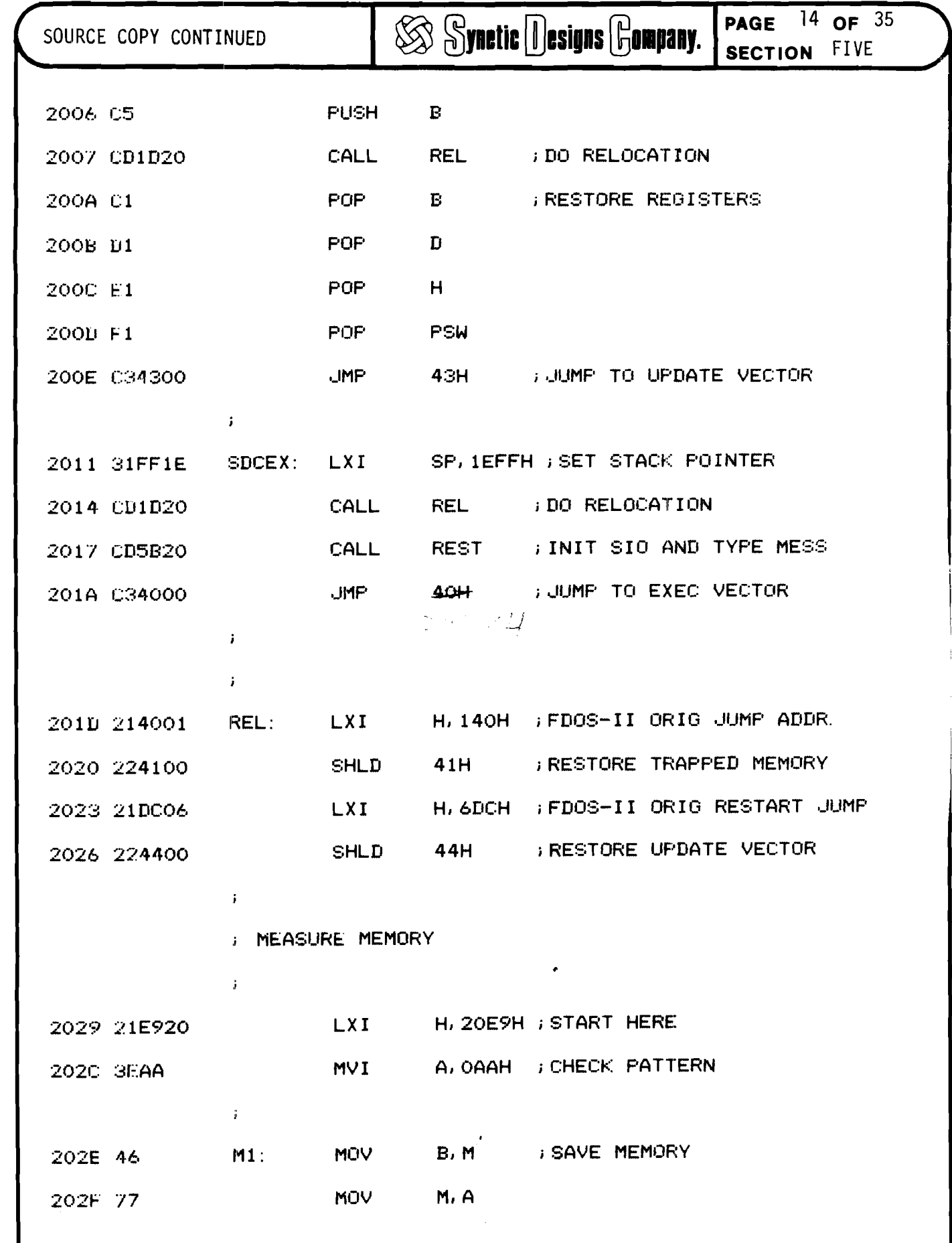

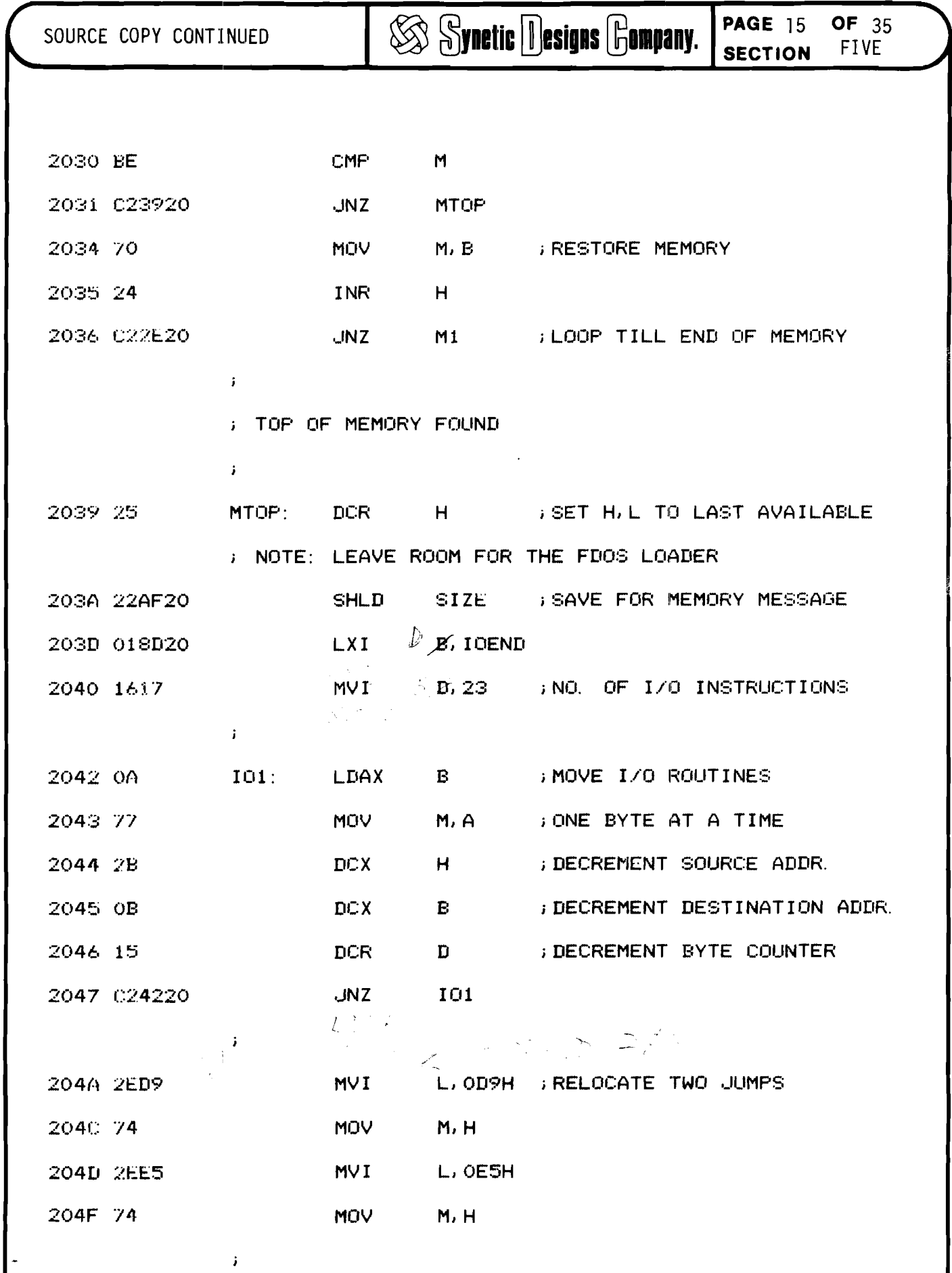

 $\mathcal{O}^{\pm}$ 

SOURCE COPY CONTINUED

 $\mathbf{r}$ 

 $\mathbf{F}$ 

 $\mathbf{i}$ 

Synetic Designs Gompany. PAGE 16 OF 3

#### : INITAIALIZE CI AND CO VECTORS

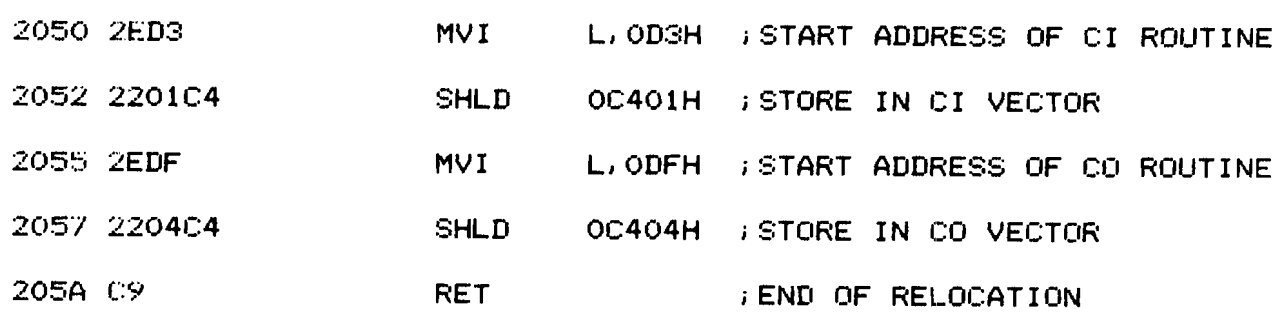

**INITIALIZE SIO PORT** 

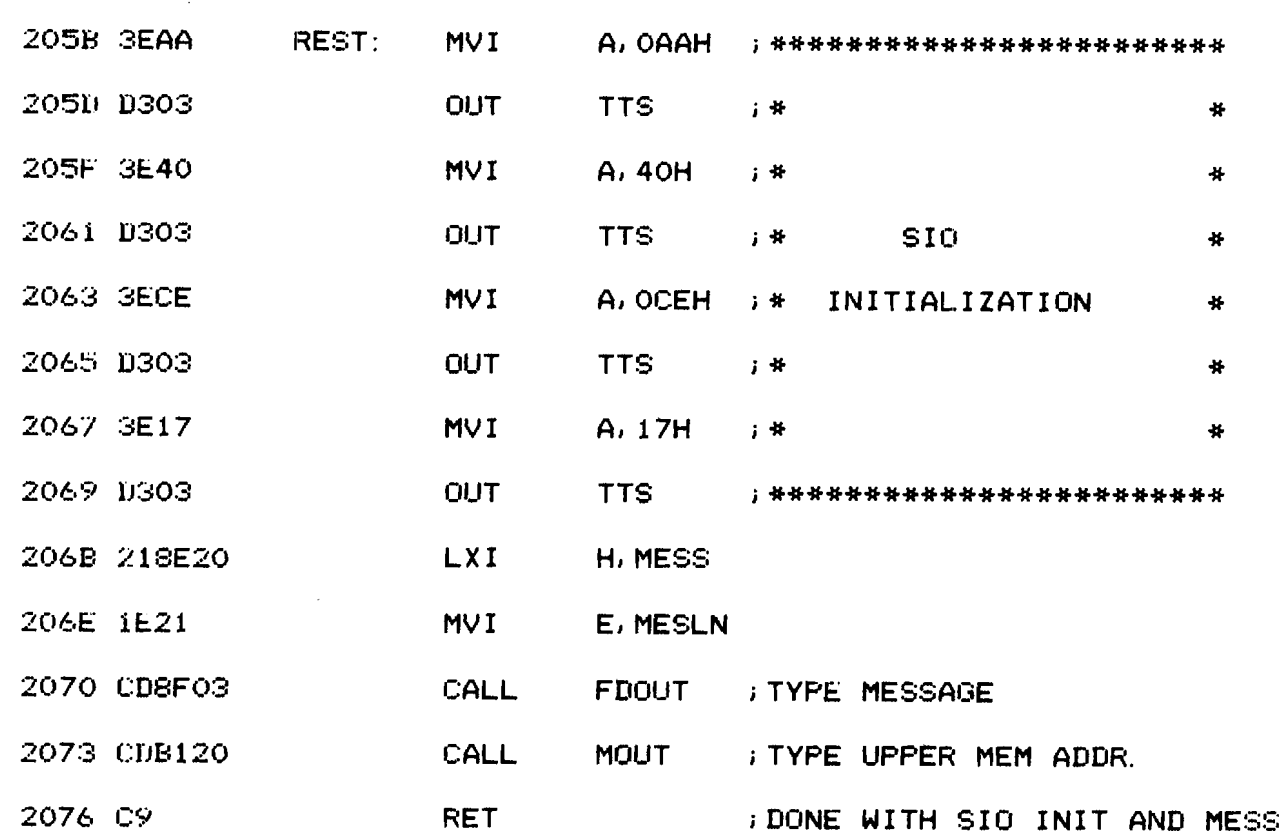

 $\bar{1}$ 

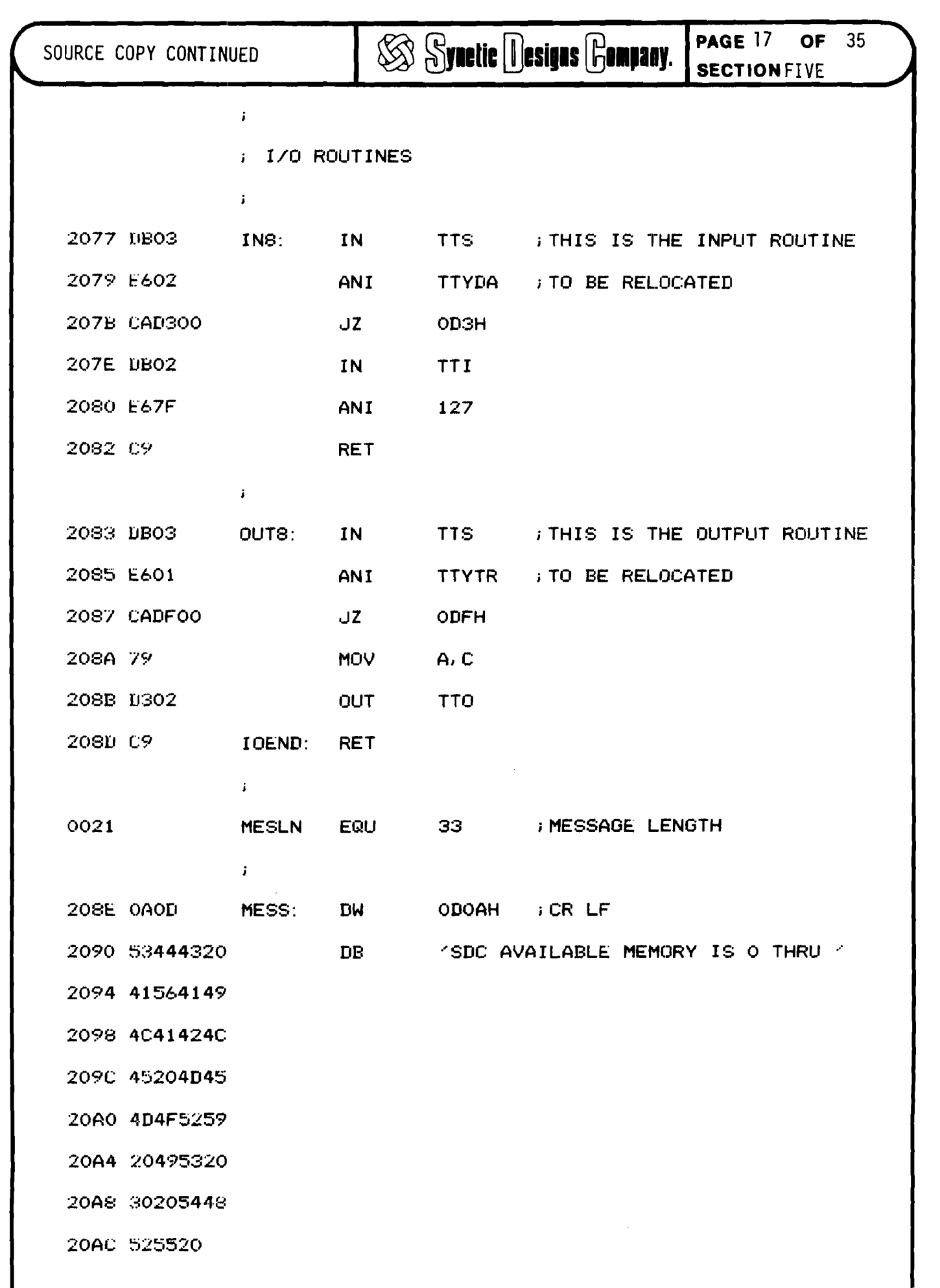

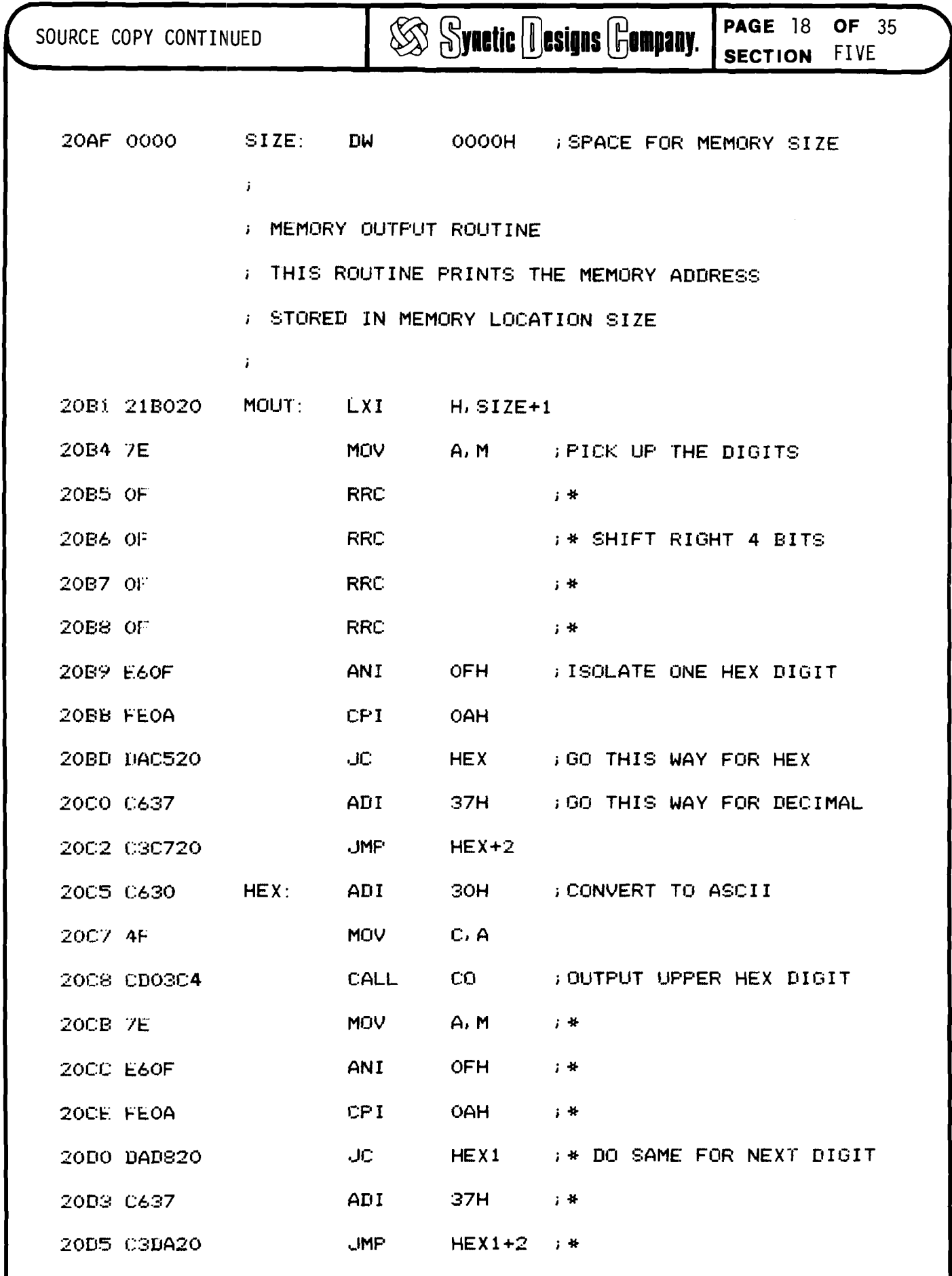

SOURCE COPY CONTINUED

 $\overline{\mathcal{L}}$ 

**SS Synetic Designs Gompany.** 

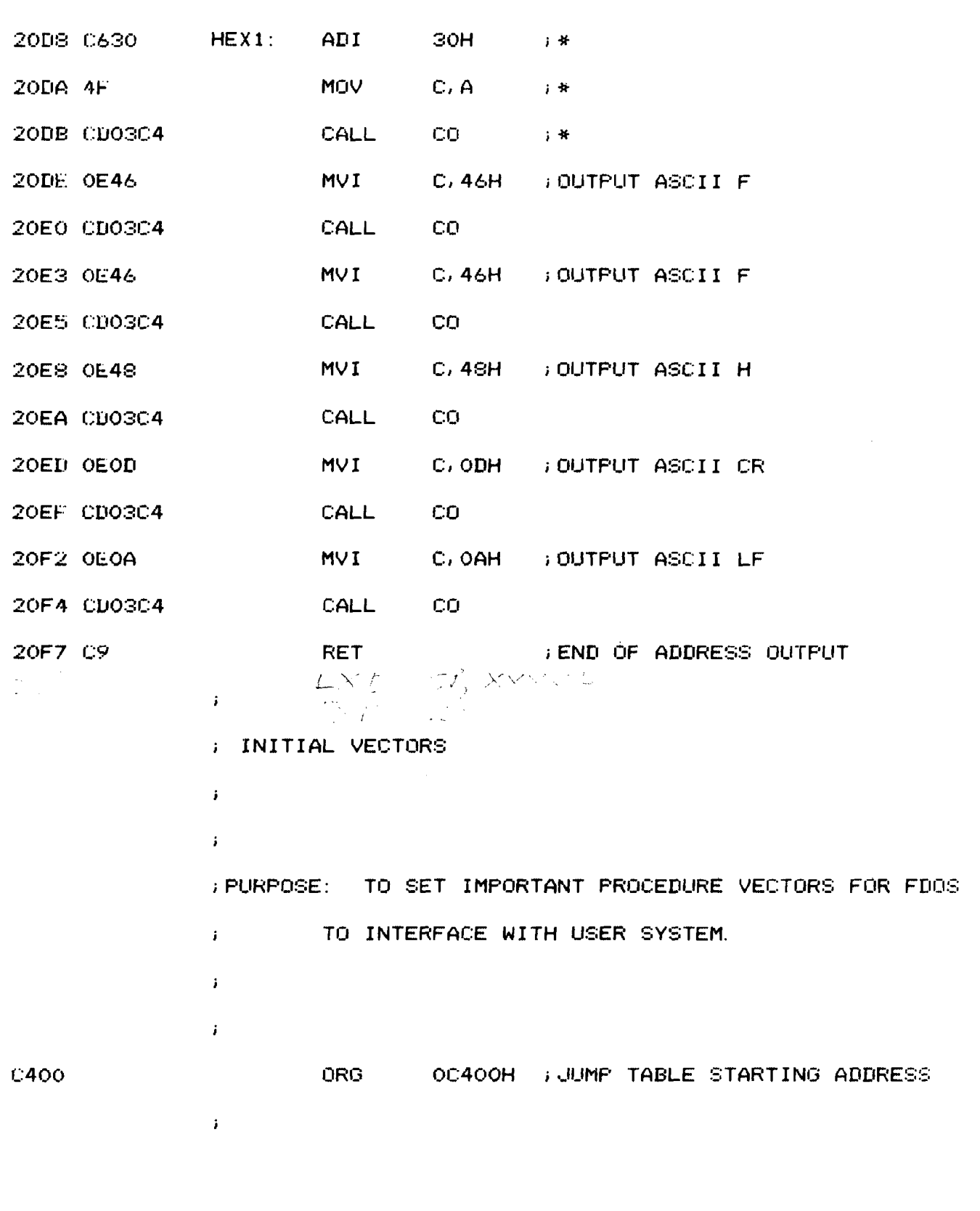

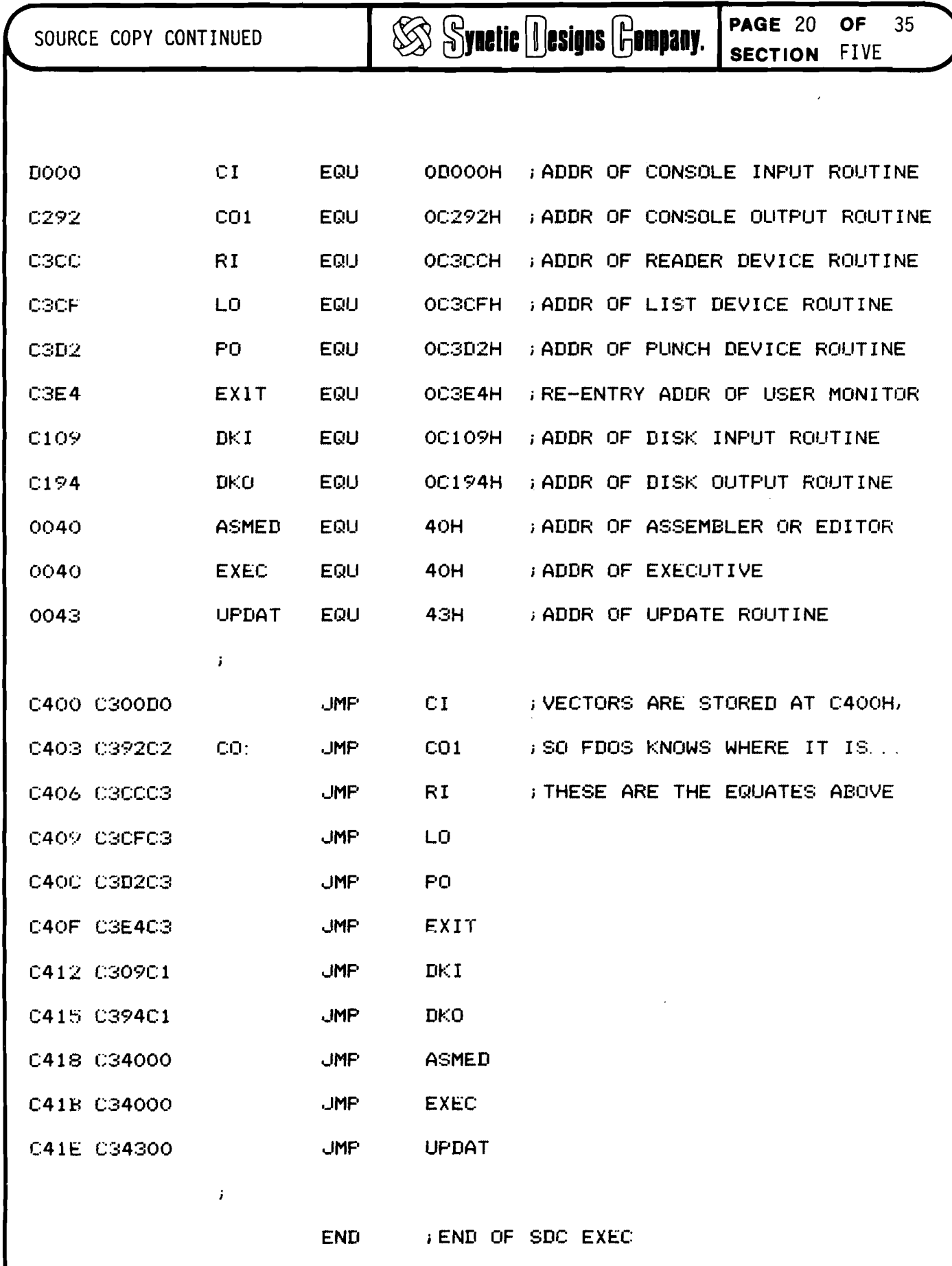

*r*

### $%$  Synetic Designs **Gempany.**

FDS-2 Executive Handler Modification

The following steps describe how to assemble, edit, and "XGEN" your own executive handler or a modified version of the SDC Executive Handler. A good understanding of assembly language, the iCOM Text Editor, and the "XGEN" statement is desirable and descriptions of each may be found in the iCOM documentation. Several points should be remembered:

- 1. ALWAYS SAVE AN UNMODIFIED COpy OF THE "MASTER" SDC EXECUTIVE HANDLER.
- 2. ALWAYS SAVE A COpy OF YOUR PROGRAMS OR DATA TO PREVENT LOSS.
- 3. COPY YOUR MODIFIED VERSION IMMEDIATELY TO PREVENT LOSS.

The listing below shows all commands and responses just as they would appear on a CRT or hardcopy terminal. All statements following an exclamation mark (iCOM FDOS-II Executive prompter) are commands, and all statements following a @symbol (iCOM FDOS-II Text Editor prompter) are editing commands. Typewritten comments have been added to describe the procedures involved.

!LIST

I

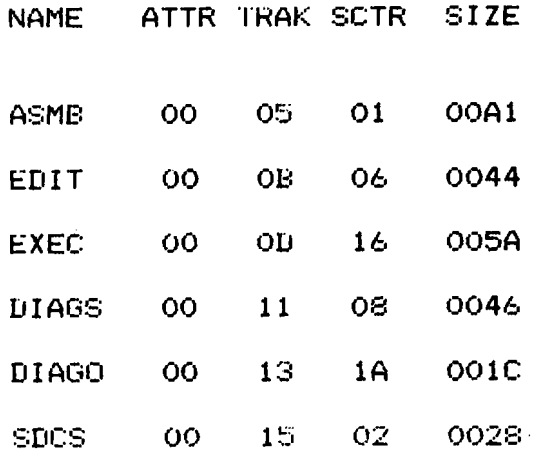

This is a listing of the directory contents.

### JUTIVE HANDLER MODIFICATION **Solution PAGE** 22 OF 35

!ASMB,SDCS,SDCO,3

Assemble the modified executive handler under the new name "SOCO".

Merge the iCOM executive system with the new handler under the

Append the SCRl file into working

No assembly errors.

new file name "SCR1".

Enter the editor mode.

memory.

З

1

!MERGE,SCR1,EXEC,SDCO

!EDIT, SCR1. SDCX1

ICOM TEXT EDITOR VER 1.

@AAAAAAAAAAAAAAAAAAAAA\$\$

@A\$\$

@250L10T\$\$ Advance to line 250 and display

: 1010E5003A36010600CDOD042A34013E2A772377CE 10 lines.

: 1010F5002377237723772336FF233A3BC477233A95

: 101105003CC4E63F7721A6003A36010600CD6B04C4

:05111500A7C23B04C964

 $-$ 01d EOF (end-of-file) which must  $\frac{1}{2}$ : 000000001FF  $\triangleleft$ 

: 1001000031FF003E81CD1205FB3E08D301CD3E05F7 Begining of new handler.

:  $1001100000E400003C4CD3105D641FA0001FE000972E9$ 

: 100120004F018721310106004F097E23666FO:06004000C31120C30020E3

: 1020000031FF1EF5E5D5C5CD1D20C1D1E1F1C3439A

: 102010000031FF1ECD1D20CD5B20C34000214001BB

### EXECUTIVE HANDLER MODIFICATION **EXECUTIVE HANDLER MODIFICATION** SIX

@4L3K-5L 10T\$\$ Advance 4 1i nes, kill 3 lines, go back 5 lines,<br>and display 10 lines. : 1010D50001C178323901E1223701C3DF0F21A600B2 : 1010E5003A3bOi0600CDOD042A34013E2A772377CE : 1010r5002377237723772336FF233A3BC477233A95 : 101105003CC4E63F7721A6003A36010600CD6B04C4 :05111500A7C23B04C964 : 100120004F018721310106004F097E23666FO:06004000C31120C30020E3 : 1020000031FFIEF5E5D5C5CDID20CIDIEIFIC3439A : 102010000031FFIECDID20CD5B20C34000214001BB : 1020200022410021DC0622440021E9203EAA467715 : 10203000BEC239207024C22E202522AF20018D205F @SL38ll·-SLl OT\$\$ Go forwa rd 5 1i nes, de1ete 38 characters, go back 5<br>lines, and display 10 lines. : 1010160001C178323901E1223701C3DF0F21A600B2 : 1010E5003A36010600CD0D042A34013E2A772377CE : 1010F5002377237723772336FF233A3BC477233A95 : 101105003CC4E63F7721A6003A36010600CD6B04C4 :05111500A7C23B04C964 :06004000C31120C30020E3 : 1020000031FFIEF5E5D5C5CDID20CIDIEIFIC3439A : 1020i0000031FFIECDID20CDSB20C34000214001BB : 1020200022410021DC0622440021E9203EAA467715 : 10203000BEC239207024C22E202522AF20018D205F @E\$\$  $\sum_{n=1}^{\infty}$  \*\*\* PLACE THE NEW DISKETTE IN DRIVE 0 \*\*\* End of iCOM executive. Start of new handler. Save file (SDCX1) and exit editor mode. Copy the files onto a new diskette.

EXECUTIVE HANDLER MODIFICATION

### **SSS Synetic Designs Gompany.**

#### !LIST

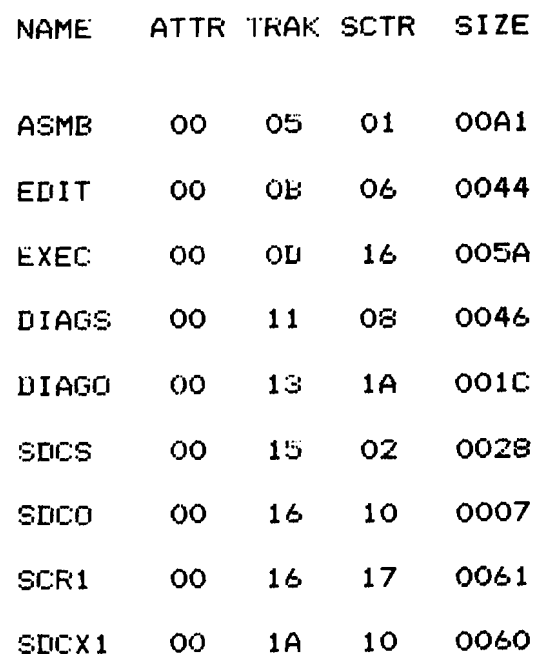

List the contents of the new diskette directory.

Copy the directory as it<br>will be used to creat the<br>the new directory.

XGEN. Place the new executive system in operation. List the directory,<br>it will be empty.

!XGEN, SDCX1:1

**!LIST** 

للمستحدث

ATTR TRAK SCTR SIZE **NAME** 

# EXECUTIVE HANDLER MODIFICATION **CONSTRUITE DESIGNS COMPANY.** PAGE 25 OF 35

 $\pmb{\cdot}$ 

!CREAT. ASMB. A1

"'--.

!CREAT. EDIT. 44

!CREAT, EXEC, 5A

!CREAT, DIAGS, 46

!CREAT, DIAGO, 1C

!CREAT, SDCS, 28

!CREAT, SDCO, 7

!CREAT, SCR1, 61

~CREAl,S[lCX1,60

\.

CREAT each file in the old directory as described in the iCOM documentation.

EXECUTIVE HANDLER MODIFICATION

# **Synetic Designs Gempany.**

 $35<sub>2</sub>$ 

!LIST

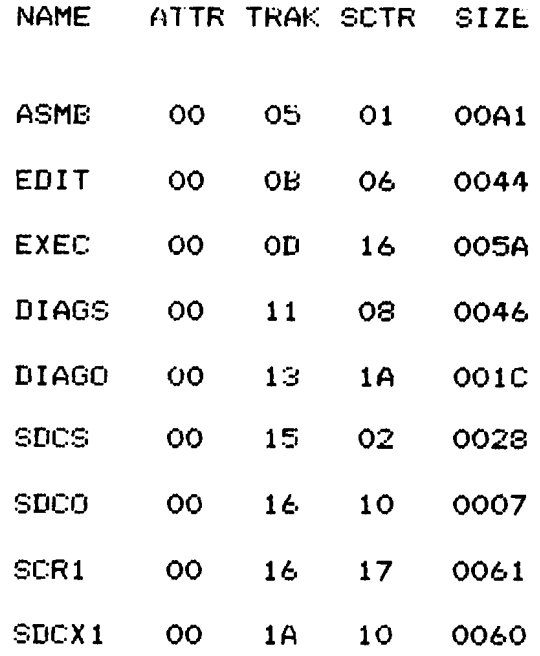

Check the contents of the new directory and your  $done.$ 

 $>$ GCOOO

!EXIT

Go to the mini-monitor

Execute the new system<br>starting at COOO Hex.

Due to the sophisticated electronics and precision electro-mechanical hardware only a trained service technician should attempt detailed repair.

To help isolate problems, the user may preform the following checks.

- 1. Check the fuse and power source.
- 2. Check that all plugs and connectors are firmly seated, both within the drives and the interface board.
- 3. If power supply problems are suspect:
	- a) Disconnect the power plugs P3 to both drives
	- b) Disconnect the power plug P8 to the controller board
	- c) Refer to drawing number D-770100 and check voltages at the plug
	- d) Adjust the power supplies as required.
- 4. Check that all LED indicator connector blocks are firmly seated.
- 5. Switch the MUX boards behind the drives if drive problems are suspect.
- 6. Consult Synetic Designs Company or iCOM Microperipherals.

#### PREVENTATIVE MAINTENANCE

1. Periodically remove the cover and vacuum the inside of the cabinet to remove collected dust particles.

**\.'-------------------,,\_.•\_.** "",-

2. Check power supply voltages as outlined in paragraph 3 above.

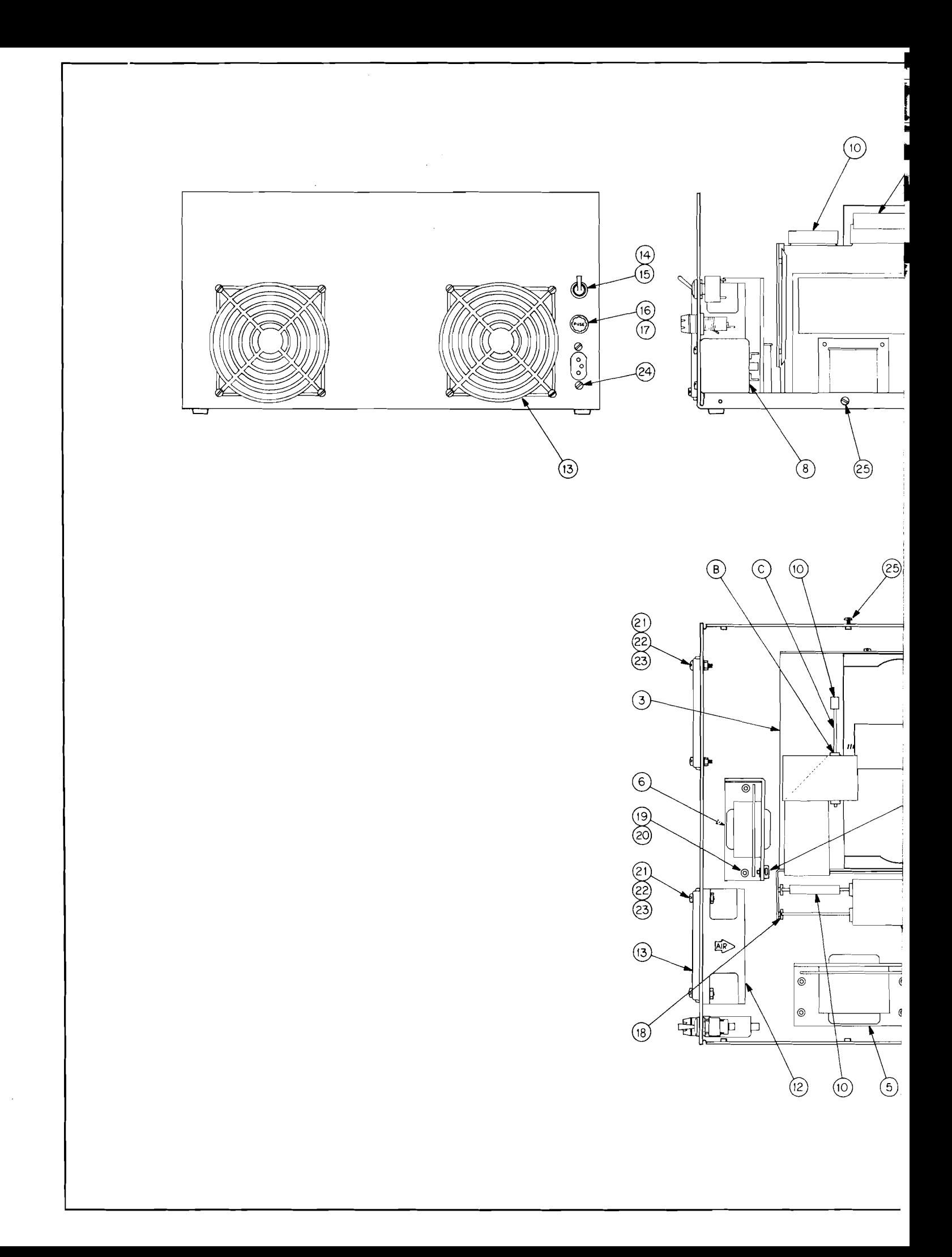

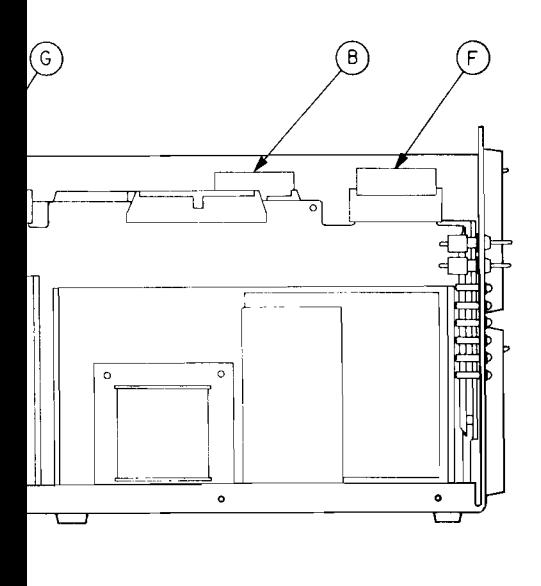

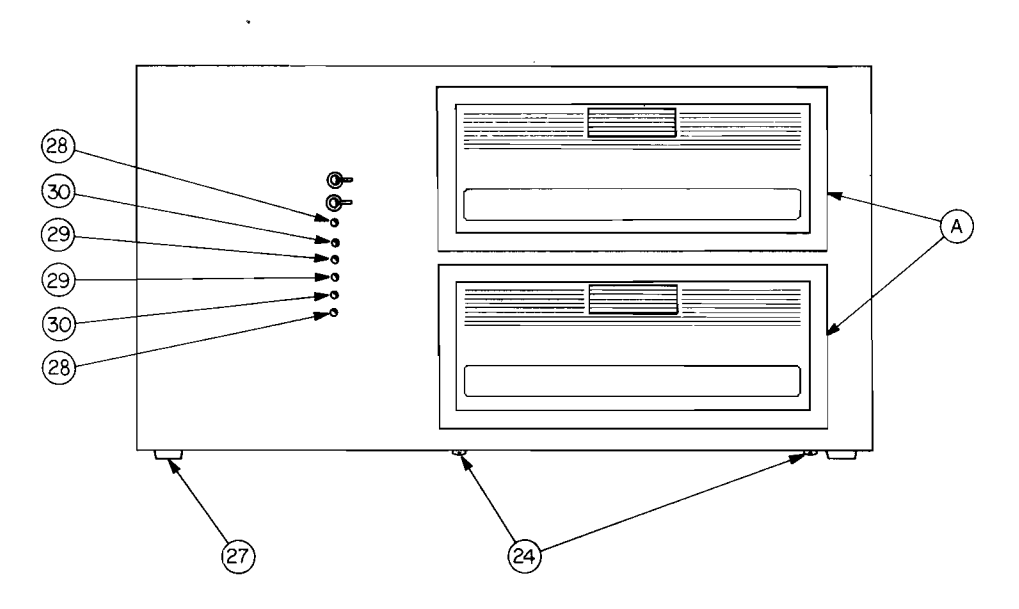

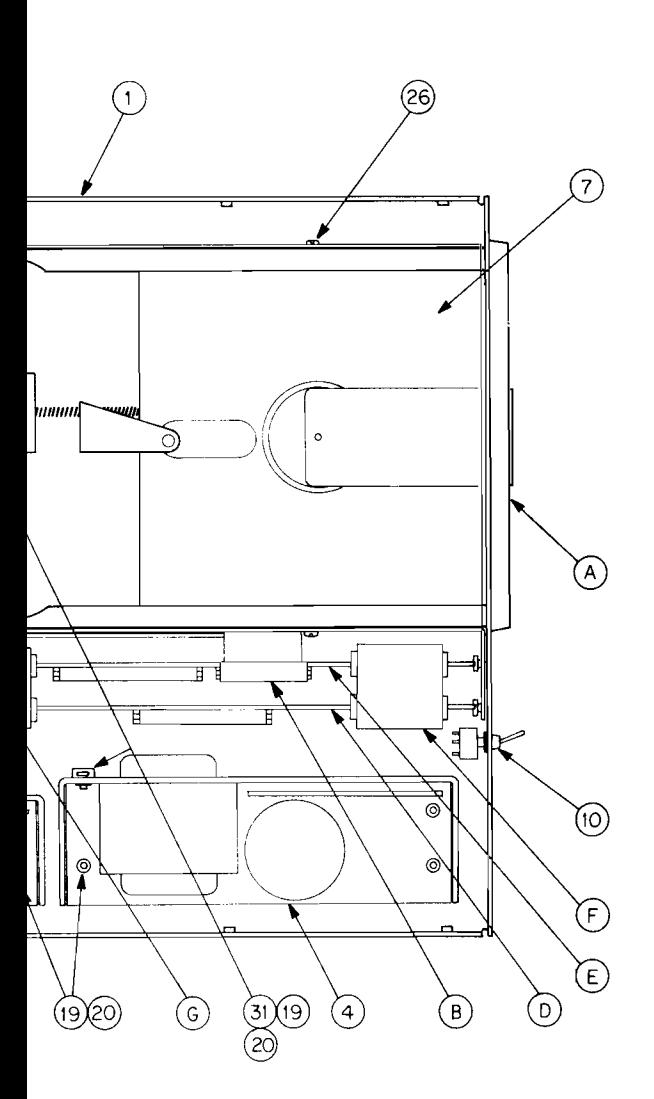

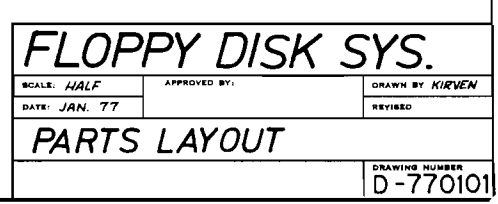

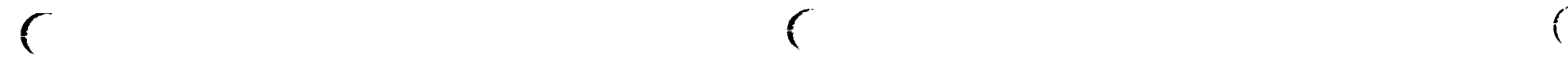

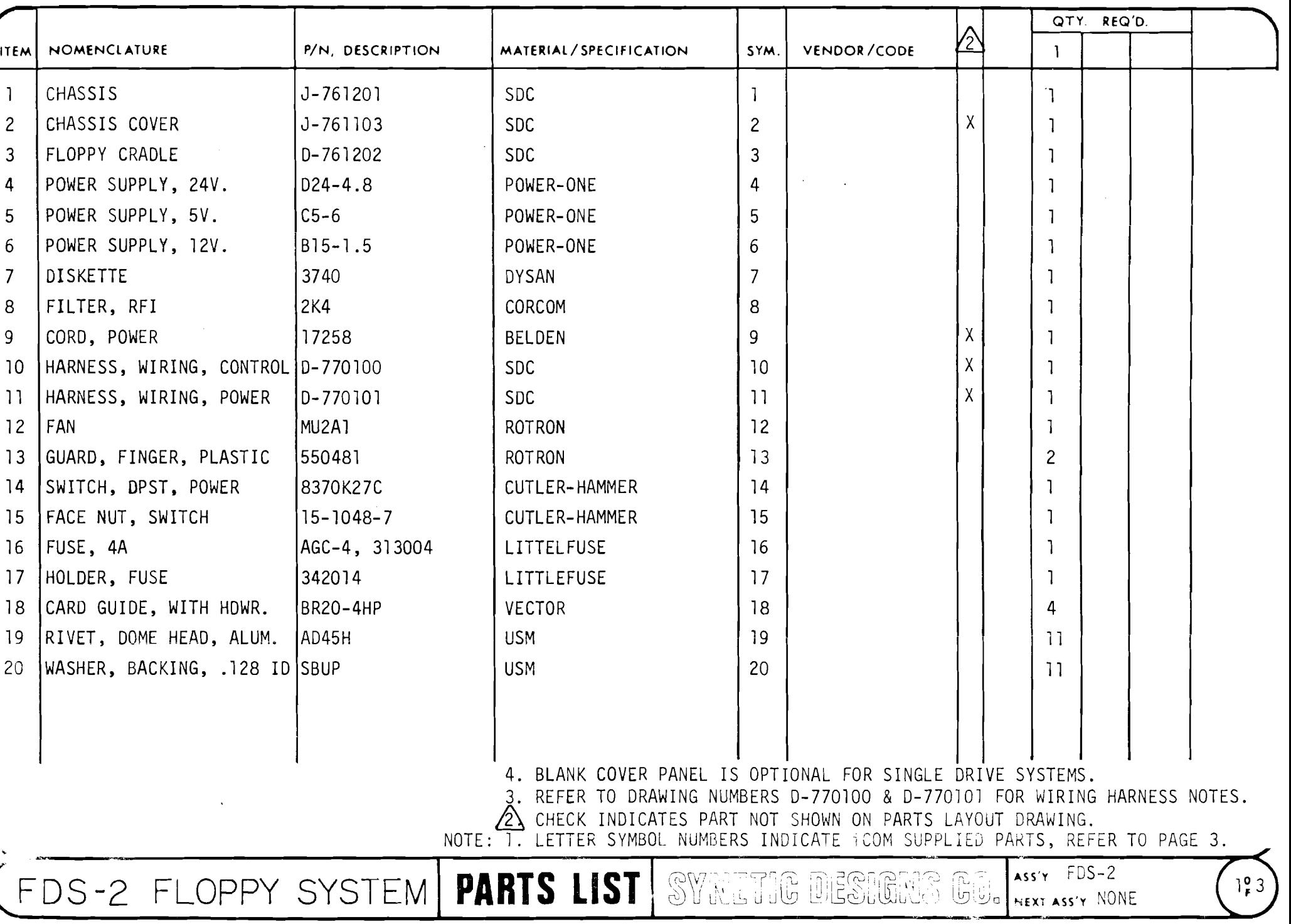

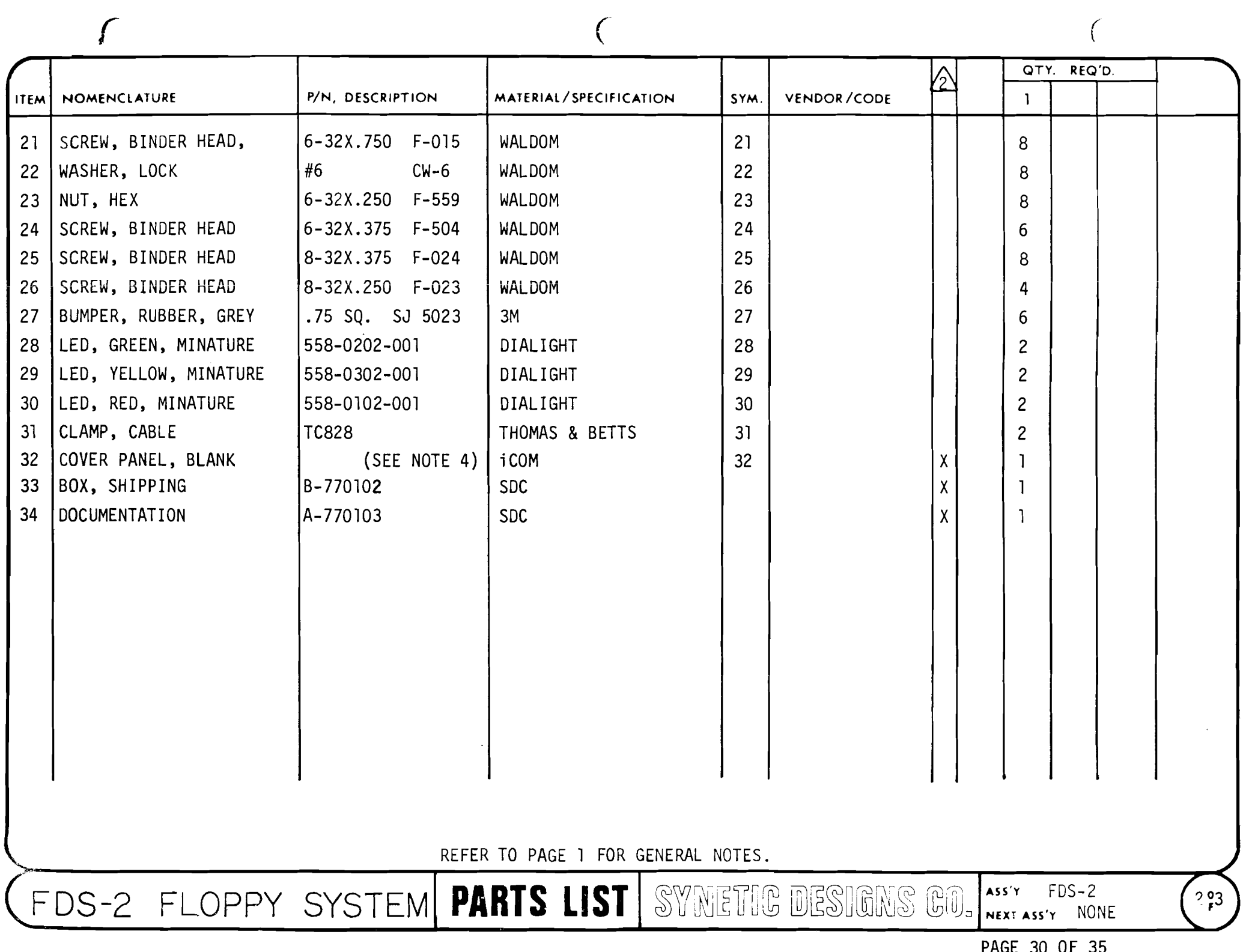

PAGE 30 OF 33

*r r-* /' \ \ \.

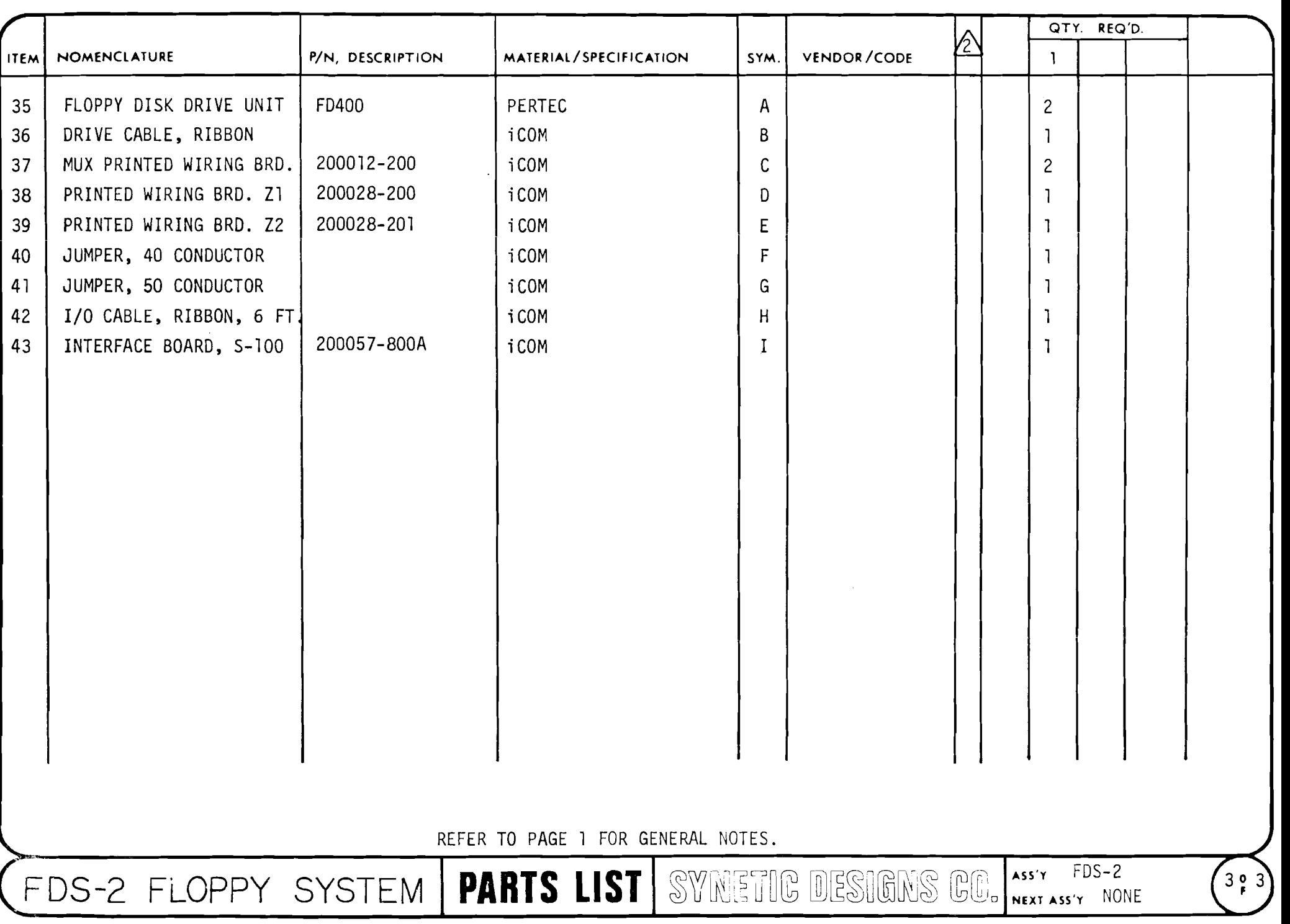

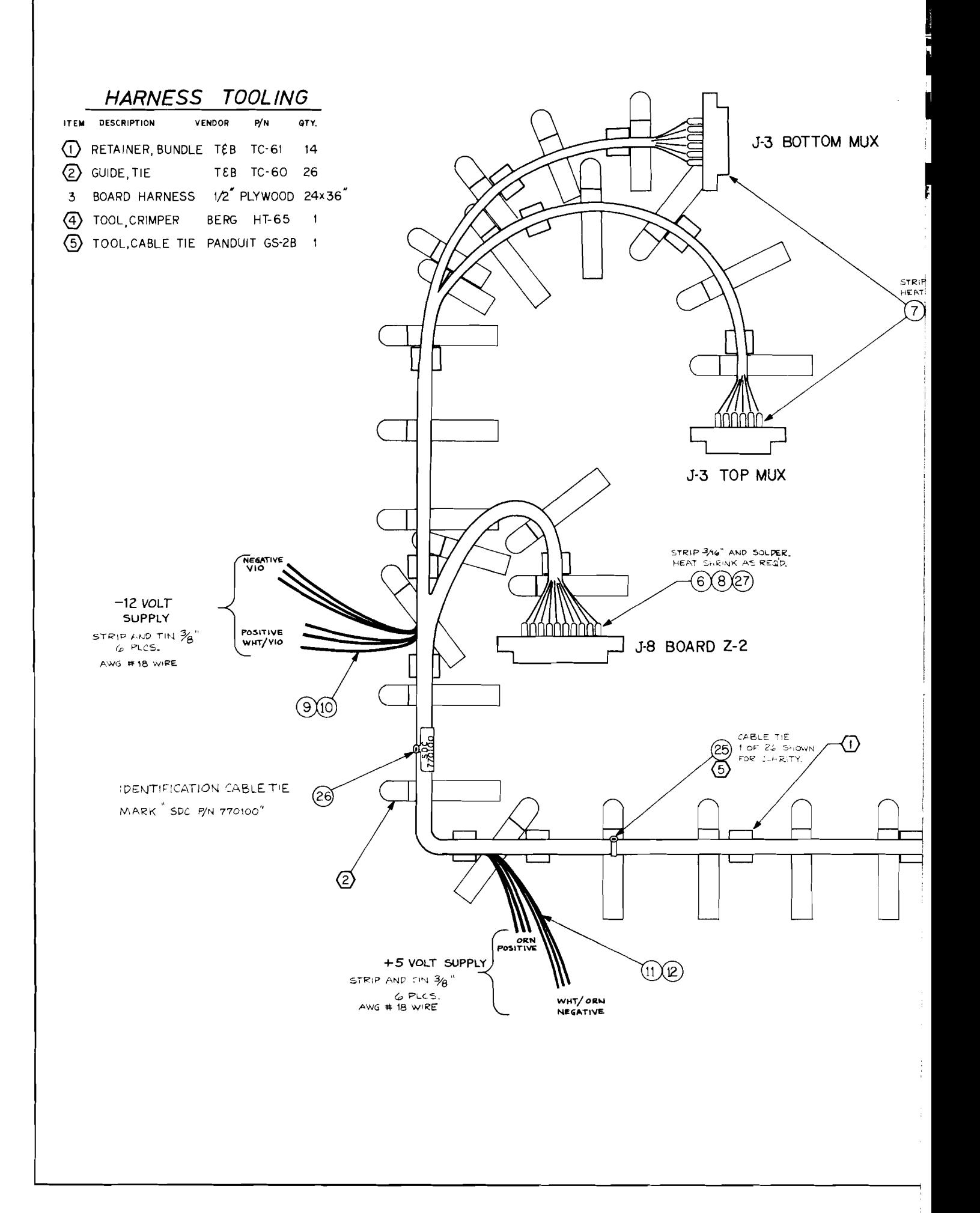

![](_page_35_Figure_0.jpeg)

![](_page_35_Figure_1.jpeg)

![](_page_35_Figure_2.jpeg)

![](_page_35_Figure_3.jpeg)

*r* r <sup>f</sup>

![](_page_36_Picture_519.jpeg)

A-770104 1/2

WIRING HARNESS FDS-2 **FDS-2 | PARTS LIST |** SYNETIIG DESIGNS GO. ASS'Y SDC 770100

PAGE 33 OF 35

..)

 $\left(1$   $\frac{0}{5}$  2

 $\int$ 

![](_page_37_Picture_11.jpeg)

 $\left($ 

PAGE 34 OF 35

![](_page_38_Picture_708.jpeg)

 $\big($ 

![](_page_39_Picture_5.jpeg)